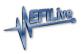

Knowledgebase > V7 Software > Finding V7 Software Version

Finding V7 Software Version EFILive Support - 2020-07-03 - Comments (0) - V7 Software

- 1. Open the **EFILive Tune Tool** or the **EFILive Scan Tool** application.
- 2. Click on the **Help** menu and select the **About...** menu option.
- 3. The **Version** is shown on the **Version** tab.

Related Content

- Getting Started
- Find V8 Software Version